### Pong Game Cards

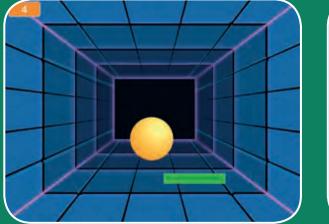

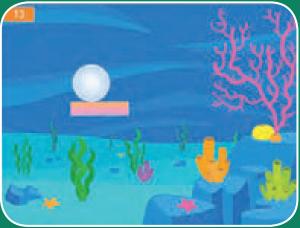

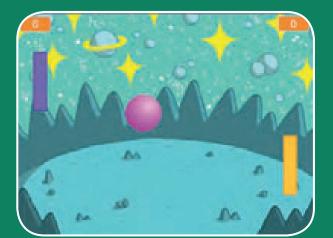

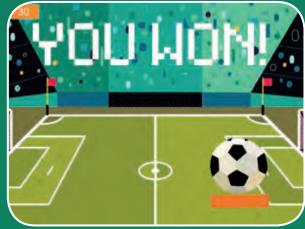

### Make a bouncing ball game and score points to win!

scratch.mit.edu

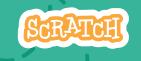

Set of 6 cards

# 0-----

### **Pong Game Cards**

- Use these cards in this order:
- **1. Bounce Around**
- 2. Move the Paddle
- 3. Bounce off the Paddle
- 4. Game Over
- **5. Score Points**
- 6. Win the Game

scratch.mit.edu

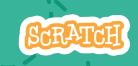

Set of 6 cards

### **Bounce Around**

#### Make a ball move around the Stage.

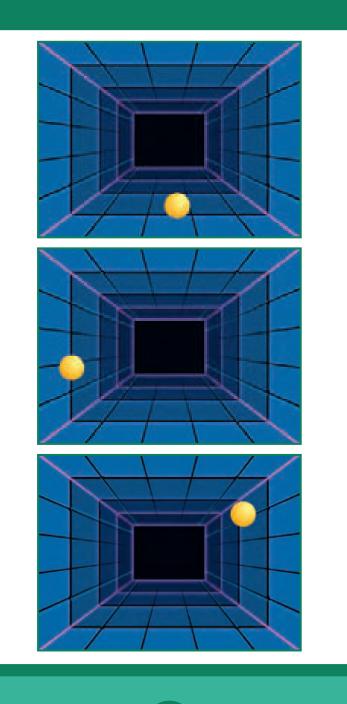

1

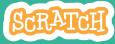

#### Bounce Around scratch.mit.edu

#### **GET READY**

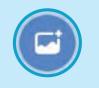

Choose a backdrop.

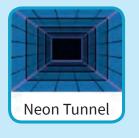

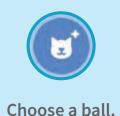

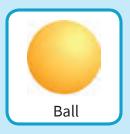

#### **ADD THIS CODE**

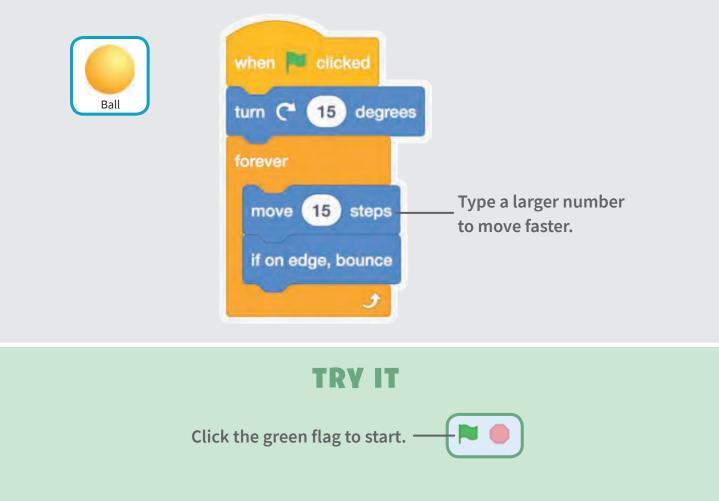

# Move the Paddle

### Control a paddle by moving your mouse pointer.

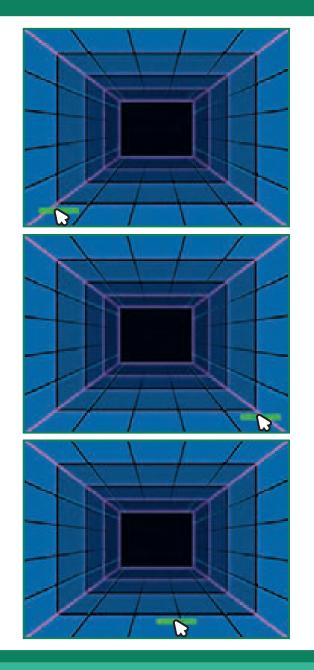

2

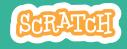

### **Move the Paddle**

scratch.mit.edu

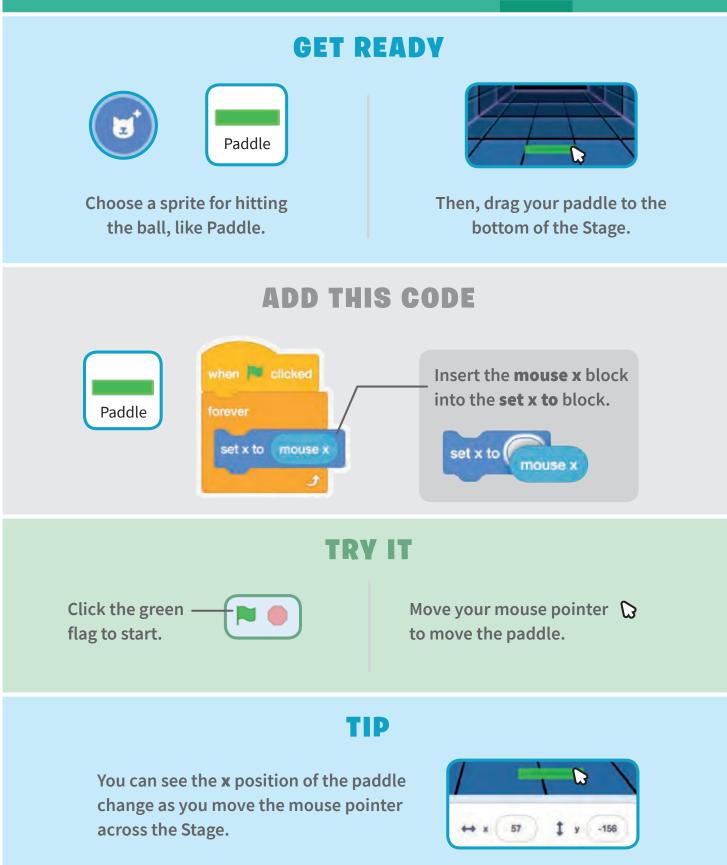

### **Bounce off the Paddle**

#### Make the ball bounce off the paddle.

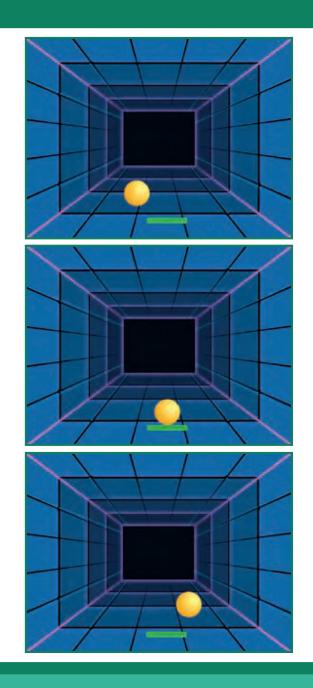

3

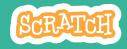

### **Bounce off the Paddle**

#### scratch.mit.edu

#### **GET READY**

Click to select the Ball sprite.

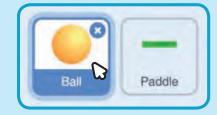

#### ADD THIS CODE

Add this new stack of blocks to your Ball sprite.

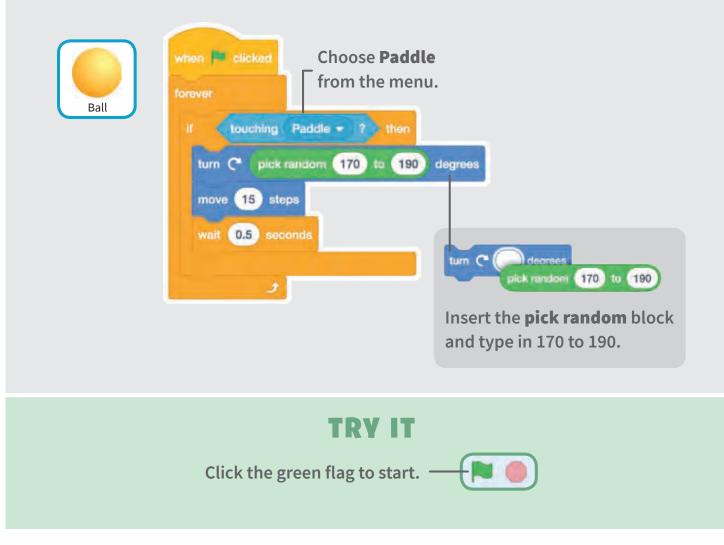

### Game Over

#### Stop the game if the ball hits the red line.

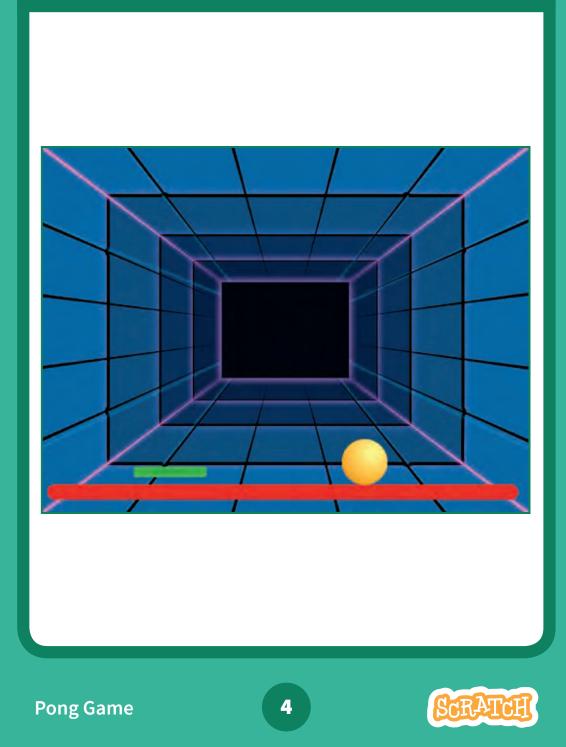

### Game Over scratch.mit.edu

#### **GET READY**

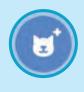

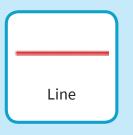

Choose the sprite called Line.

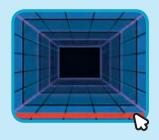

Drag the Line sprite to the bottom of the Stage.

#### **ADD THIS CODE**

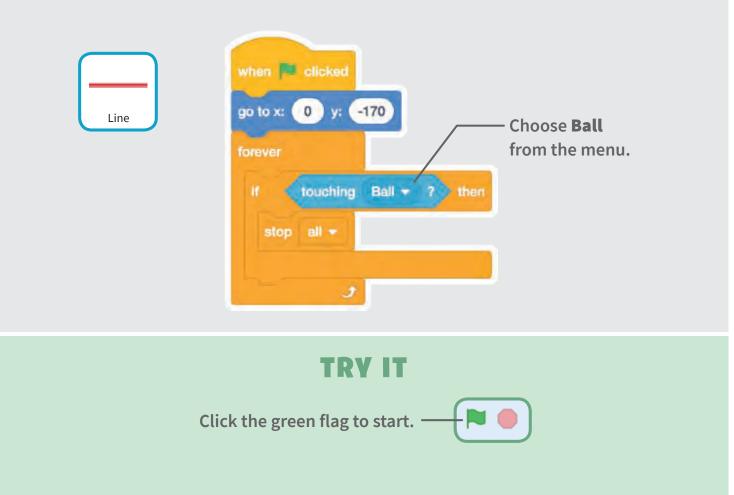

# **Score Points**

Add a point each time you hit the ball with the paddle.

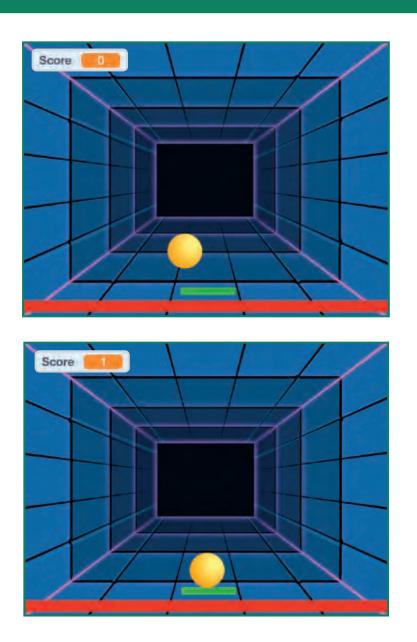

5

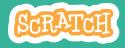

### **Score Points**

#### scratch.mit.edu

#### **GET READY**

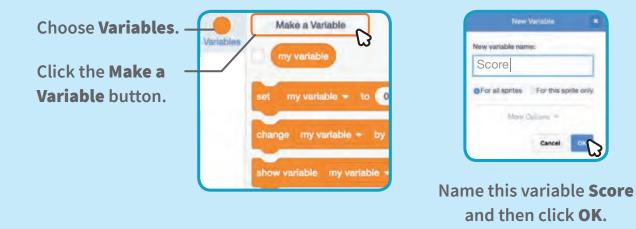

#### **ADD THIS CODE**

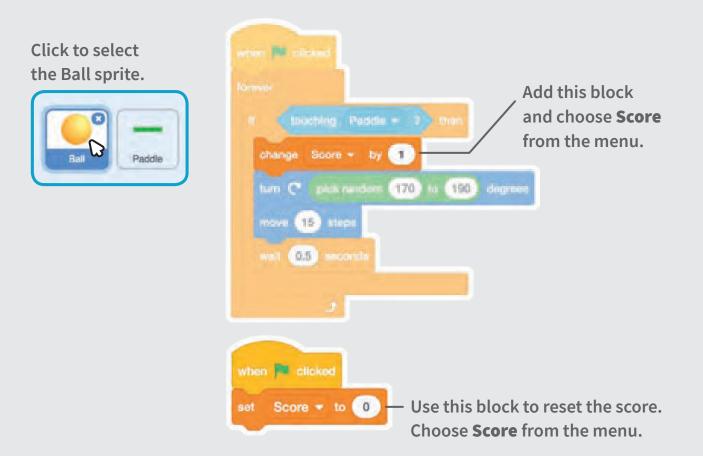

## Win the Game

When you score enough points, display a winning message!

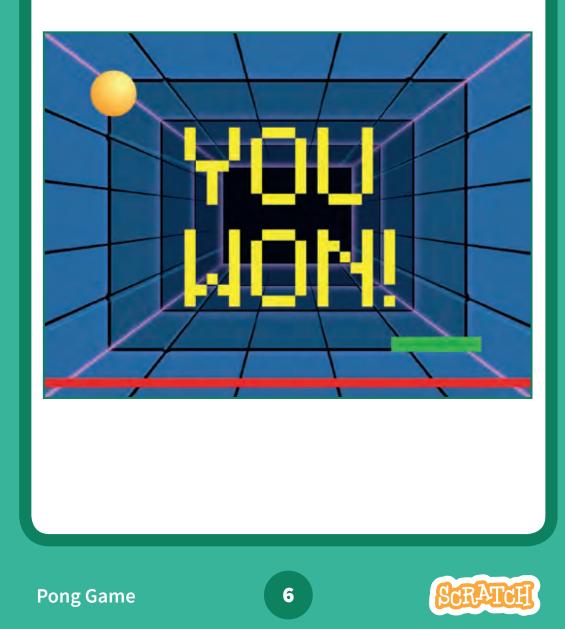

### Win the Game

#### **GET READY**

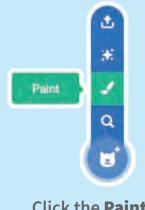

Click the **Paint** icon to make a new sprite.

Use the **Text** tool to write a message, like "You Won!"

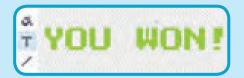

You can change the font color, size, and style.

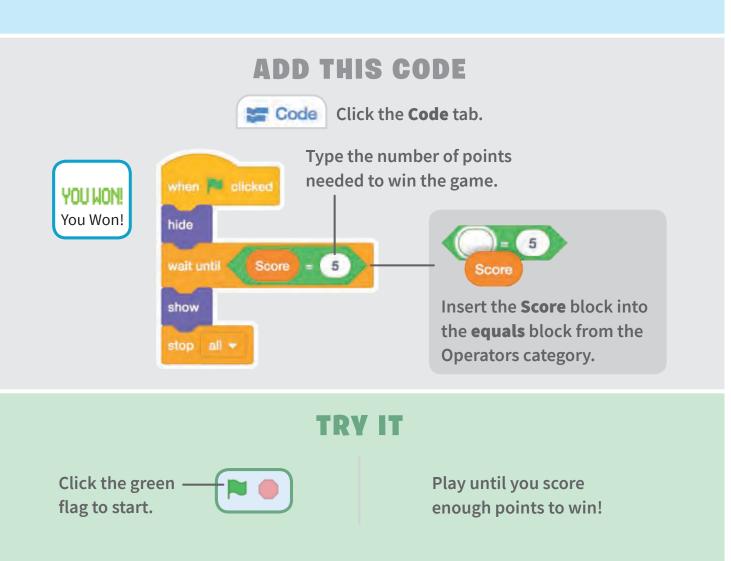